## راهنمای تمدید سنوات بار اول

**تمدید نیمسال پنجم دانشجویان کارشناسی ارشد و نیمسال نهم دانشجویان کارشناسی و دکتری طی مراحل زیر قابل انجام است.** 

**مراجعه به سامانه آموزش گل ستان: پیش خوان خدمت / درخوا ست برر سی م شكالت آموز شی[/درخوا ست](javascript:void(0))  [جدید](javascript:void(0)) -1/نوع درخواست = درخواست تمدید سنوات برای بار اول / -2انتخاب صحیح ترم مورد نظر)آتی( -3/ ثبت دالیل حذف در کادر )درخواست اول ( / کلیک روی عبارت ایجاد**

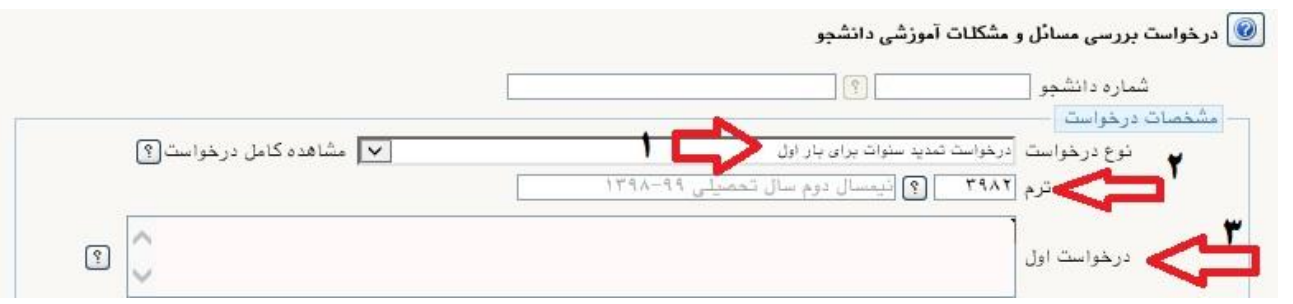

**بعد از ایجاد درخواست دکمه بازگشت را کلیک کرده و به پیش خوان خدمت باز گردید.** 

ن آخرین معلت برای تمدید سنوات<br>تلیک روی آیکن فلش سبز آن را تایید و 14:30 - 1398/12/19 ■ 1 配 ¥ **جهت ویرایش درخواست : کلیک روی عالمت مداد زرد جهت حذف درخواست : کلیک روی عالمت ضربدر قرمز جهت ارسال درخواست : کلیک روی عالمت فلش سبز جهت مشاهده گردش کار درخواست : کلیک روی عالمت مربع سفید**

**همانطور که در متن درخوا ست م شاهده می شود : اين آخرين مهلت براي تمديد سنوات مجاز رايگان شما مي باشد**. لطفا بعد از ثبت درخواست، با كليك روي آيكن فلش سبز آن را تاييد و ارسال نمايند.

> **مراحل گردش کار به شكل زیر طراحی شده است : درخواست دانشجو / تایید استاد راهنما /**

**جهت تلیید درخواست : استاد راهنما به پیش خوان خدمت / شخصی مراجعه می نماید.**

**بعد از تایید ا ستاد راهنما ، سر ترم جدید )آنچه در درخوا ست ثبت شده ( در اطالعات جامع شما فعال خواهد شد.**

**موفق و پیروز باشید**